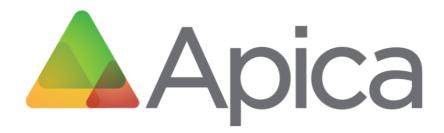

# **Desktop Application Monitoring**

# **Recorder & Scripting**

## **User Manual**

8 May 2019

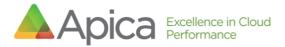

## Table of Contents

| 1 | INT | RODUCTION                                          | 4    |
|---|-----|----------------------------------------------------|------|
| 2 | BAS | IC INFORMATION                                     | 4    |
|   | 2.1 | SCREEN RESOLUTION AND SCREEN COORDINATES           | 4    |
|   | 2.2 | LOCATION OF FILES                                  | 5    |
|   | 2.3 | Best practices                                     | 5    |
| 3 | INS | TALLING THE APPLICATION                            | 7    |
| 4 | THE | DESKTOP APPLICATION RECORDER USER INTERFACE        | 7    |
|   | 4.1 | Edit Scenario Tab                                  | 7    |
|   | 4.2 | Test Run Tab                                       | 9    |
|   | 4.3 | FILES TAB                                          | 10   |
| 5 | REC | ORDING A SCENARIO                                  | . 10 |
| 6 | ADI | )/EDIT/DELETE COMMAND                              | . 12 |
|   | 6.1 | Add                                                | 13   |
|   | 6.2 | Edit                                               | 14   |
|   | 6.3 | Delete                                             | 14   |
| 7 | VAL | IDATION AND FLOW CONTROL                           | . 15 |
|   | 7.1 | WAIT FOR APPLICATIONS TO START / WINDOWS TO APPEAR | 15   |
|   | 7.2 | WAIT FOR NON-TEXT CONTENT TO APPEAR ON SCREEN      | 16   |
|   | 7.3 | Assert that Text is Present on the Screen          | 17   |
|   | 7.4 | Assert that Image is Present on Screen             | 19   |
|   | 7.5 | PAUSE SCENARIO EXECUTION                           | 20   |
| 8 | MAT | ГСНING TEXT                                        | . 20 |
| 9 | WIN | IDOW MANAGEMENT                                    | . 22 |
|   | 9.1 | Position Window                                    | 22   |
|   | 9.2 | Focus Window                                       | 23   |

#### Apica Excellence in Cloud Performance

| 9  | .3   | MAXIMIZE WINDOW                                     | 23 |
|----|------|-----------------------------------------------------|----|
| 9  | .4   | Resize Window                                       | 23 |
| 9  | .5   | CLOSE WINDOW                                        | 24 |
| 10 | IGNO | DRE TIMING                                          | 24 |
| 11 | OPE  | N/SAVE SCENARIOS                                    | 24 |
| 1  | 1.1  | SAVE A SCENARIO                                     | 24 |
| 1  | 1.2  | OPEN (LOADING) A SCENARIO                           | 25 |
| 12 | TEST | Γ RUN A SCENARIO                                    | 25 |
| 13 | СОМ  | MAND REFERENCE                                      | 26 |
| 14 | SCEN | VARIO FORMAT                                        | 31 |
| 15 | APP  | ENDIX - TESTING A SCENARIO THROUGH THE COMMAND LINE | 32 |
| 16 | APP  | ENDIX - TESTING A SCENARIO THROUGH THE API          | 32 |
| 1  | 6.1  | Start a job                                         | 32 |
| 1  | 6.2  | GET JOBSTATUS                                       | 32 |
| 1  | 6.3  | Get a result                                        | 33 |

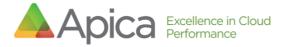

## 1 Introduction

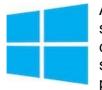

Apica's Desktop Application Monitoring is a set of applications and services that measure Microsoft Windows desktop applications. This document is the User's Guide to recording and scripting user scenarios, to be used to monitor desktop Application availability and performance.

The Desktop Application Recorder (DAR) is the Windows Desktop Application part of the solution. There is also the Desktop Application Agent ("Desktop Agent"), used for executing the checks, and typically installed on the customer premises (a so-called "private agent").

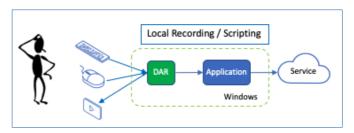

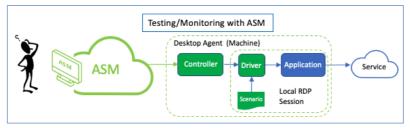

Finally, there is the monitoring part of the solution: A Desktop Application Check (DAC) which is the deployed Scenario that is run from the Desktop

Application Agent for long term monitoring of the targeted Windows application. This is the check that ASM will report the metrics back as part of the analytics.

## 2 Basic information

#### 2.1 Screen resolution and screen coordinates

Capturing the desktop application often replies on where the cursor/mouse position is when recording the sequence of events. Many of the commands use the position of the cursor as arguments, e.g. leftClickAt(x,y). So, it is essential to use the same screen resolution for both recording and executing the scenarios.

Default Resolution: The default screen resolution for the Desktop Application Agent (which executes the scenarios) is 1920 x 1080, so Apica recommends this when recording scenarios. The grid is laid out as follows:

- The upper left corner has
- coordinates x=0, y=0.
- The lower right corner has coordinates x=1920, y=1080.
- Where
  - X is horizontal (left/right)
  - Y is vertical (up/down).
- When selecting an area, e.g. with the command assetTextAt(x,y,width,height) the x,y point is in the upper left corner of the area/box

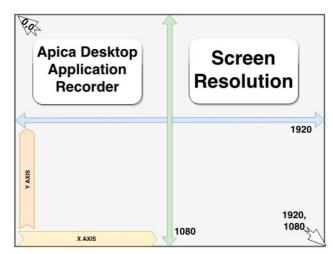

#### 2.2 Location of files

Scenarios are the recorded series of DAR-captured steps. These scenarios are stored in a directory, specified in a properties file.

For the developer installation, the default directory location for scenario files is "C:/apica/asm-desktop-agent/embedded/asm-desktop-agent/scenarios/".

This location is set in the "C:/apica/asm-desktop-agent/embedded/asm-desktop-agent/application.properties" file.

You can change the location of the scenarios by editing this properties file.

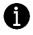

Note: It's only possible for the Desktop Application Agent to test-run scenarios that are located in the set default location.

#### 2.3 Best practices

When starting an application (to be tested):

- Avoid using click-on-icon, neither on the desktop nor on the taskbar.
- Avoid the start-menu.

Why: the agent uses a remote desktop session to run the test, and that user/desktop may not have the necessary icon in place (or the same place). Use the startApplication command instead.

Sync the Window Size: After starting the application, Apica recommends either maximizing the window, or positionWindow(x,y) in order to have the coordinates be the same as what was captured in the recording to what is played back during the test session.

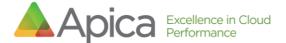

Note: Apica recommends avoiding Exact type matches when matching text because its match is very strict and does not accept (as an example) any extra spaces before/after. Apica recommends using "contains" as a preferred match type.

Remember to assert that the application interface has been completely rendered before you continue with the next command. For instance, trying to assert that a certain text string is present on the screen too quickly may fail, purely because it has not been rendered yet. It is recommended that you e.g. use the waitForPixel command first and assert after this.

When using the startApplication command to start the Windows command prompt, use the following arguments (see command reference)

- "application": "C:\\Windows\\System32\\cmd.exe",
- "applicationArguments": "/c start cmd"

When using the startApplication command to run a bat script, use the following arguments (see command reference)

- "application": "C:\\Windows\\System32\\cmd.exe",
- "applicationArguments": "/c start some\_script.bat"

When using the command "assertImage", try selecting an image with many colors and variations as monotoned images are more difficult to match. Apica recommends a size of around 100x100 pixels.

## 3 Installing the application

The Desktop Application Monitoring installation guide is provided separately from this manual.

## 4 The Desktop Application Recorder User Interface

The main interface of the application has three tabs:

- Edit Scenario
- Test Run
- Files

#### 4.1 Edit Scenario Tab

Recording and editing scenarios.

| dit Scapario Test Due Star         |                                                                          |               |
|------------------------------------|--------------------------------------------------------------------------|---------------|
| dit Scenario Test Run Files        |                                                                          |               |
| Recording: 1<br>Disabled O Enabled | Cursor Position:<br>0:0 2 RGB: 0 0 0                                     | 3             |
| Command 4                          | Arguments                                                                | Flags         |
| startStep                          | stepName: initialStep                                                    |               |
| startApplication                   | application: C:\Windows\System32\calc.exe, name: calc                    |               |
| waitForTitle                       | title: Calculator, timeout: 30000, matchingType: contains                |               |
| positionWindow                     | x: 200, y: 200                                                           | ignoreTimings |
| leftClickAt                        | x: 252, y: 649                                                           |               |
| leftClickAt                        | x: 314, y: 647                                                           |               |
| leftClickAt                        | x: 492, y: 545                                                           |               |
| type                               | text: 12                                                                 |               |
| leftClickAt                        | x: 481, y: 701                                                           |               |
| assertTextAt                       | text: 144, x: 432, y: 302, width: 92, height: 52, matchingType: contains |               |
| leftClickAt                        | x: 505, y: 222                                                           |               |
| Add Command<br>Command Details     | (10 11                                                                   | Clear         |
| Command: 8<br>StartStep            | Save Revert                                                              | 12 Delete     |
|                                    |                                                                          |               |
| Name:<br>initialStep               |                                                                          |               |
|                                    |                                                                          |               |
|                                    |                                                                          |               |

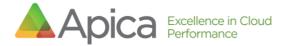

Edit Scenario Guide:

| #  | ltem                  | Explanation                                                                                                  |
|----|-----------------------|----------------------------------------------------------------------------------------------------|
| 1  | Recording             | Disable or Enable recording                                                                                  |
| 2  | Cursor Position       | While automatic recording is enabled, the position of the mouse cursor is displayed here                     |
| 3  | Pixel Color           | While automatic recording is enabled, the RGB value of the pixel at mouse cursor position is displayed here. |
| 4  | Scenario Table        | The name of the recorded command                                                                             |
|    |                       | Arguments: argument values                                                                                   |
|    |                       | Displays enabled flags (if any)                                                                              |
| 5  | Add Command<br>Button | Adds a new command to the scenario                                                                           |
| 6  | Import File Button    | Import a scenario from file                                                                                  |
| 7  | Clear Button          | Clear/Delete all commands                                                                                    |
| 8  | Command Details       | Shows details of the currently selected command, or a new command                                            |
| 9  | Command Drop-<br>Down | Shows the currently selected command, when adding a new command, you may select type of command here         |
| 10 | Save Button           | Click here to save any changes made to the currently selected command, or to save a new command              |
| 11 | Revert Button         | If you made changes to the currently selected command,                                                       |
|    |                       | click here to revert to the original arguments                                                               |
| 12 | Delete                | Removes the selected command from the scenario                                                               |

## 4.2 Test Run Tab

Testing/verifying a new recording or imported scenario.

| 🔺 Desktop Recorder            |                                                                  | - 0                     | × |
|-------------------------------|------------------------------------------------------------------|-------------------------|---|
| Edit Scenario Test Run Files  |                                                                  |                         |   |
| Test Run Options              |                                                                  |                         |   |
| Delay Between Commands (n     | ns): 1000 1                                                      | Run in Recorder         |   |
|                               |                                                                  |                         |   |
|                               |                                                                  | Run in Agent            |   |
| Desktop Agent Install Directo |                                                                  |                         |   |
| Recorded Scenario:            |                                                                  |                         |   |
| Command 5                     | Arguments                                                        | Flags                   |   |
| startStep                     | stepName: initialStep                                            |                         |   |
| startApplication              | application: C:\Program Files\internet explorer\iexplore.exe,    |                         |   |
| waitForTitle                  | title: Blank Page, timeout: 30000, matchingType: contains        |                         |   |
| positionWindow                | x: 0, y: 0                                                       |                         |   |
| leftClickAt                   | х: 987, у: 40                                                    |                         |   |
| leftClickAt                   | x: 837, y: 292                                                   |                         |   |
| waitForTitle                  | title: Internet Options, timeout: 30000, matchingType: conta     |                         |   |
| leftClickAt                   | x: 411, y: 35                                                    |                         |   |
| leftClickAt                   | x: 390, y: 38                                                    |                         |   |
| type                          | text: www.apicasystems.com                                       |                         |   |
| pressEnter                    |                                                                  |                         |   |
| assertTextAt                  | text: trial, x: 382, y: 558, width: 57, height: 31, matchingType |                         |   |
| assertimage                   | template: /9j/4AAQSkZJRgABAQEAYABgAAD/2wBDAAgGBgc                |                         |   |
|                               |                                                                  |                         |   |
|                               | 6 Show last driver log                                           | Show last driver result | 7 |

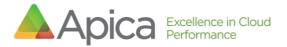

Test Run Guide:

|     | Item                                            | Explanation                                                                                                    |
|-----|-------------------------------------------------|----------------------------------------------------------------------------------------------------|
| 1   | Delay between<br>command slider                 | Use the slider to set a delay (in ms) between each command in the scenario, the default delay is 1000 ms.                                                                                                    |
| 2   | Installation Directory                          | The scenario directory is located here.                                                                                                    |
| 3   | Run in Recorder                                 | Start a test run of your scenario through the recorder.<br>Note that only a subset of the commands can be played<br>back (executed) by the desktop recorder, to enable full<br>command support you must use "Run in Agent" |
| 4   | Run in Agent                                    | Start a test run of your scenario through the real Desktop<br>Agent. See Test Run for more information.                                                                                                    |
| 5   | Recorded Scenario Table                         | <ul> <li>The name of the recorded command</li> <li>Arguments: Recorded argument values</li> <li>Displays enabled flags (if any)</li> </ul>                                                                                 |
| 6,7 | Show last driver log<br>Show last driver result | - Show log and result                                                                                                    |

#### 4.3 Files Tab

Opens (loads), or Saves, the scenario in JSON format. Files Guide:

|   | Item                           | Explanation                                                                                                    |
|---|--------------------------------|----------------------------------------------------------------------------------------------------|
| 1 | Name                           | Name of scenario                                                                                                    |
| 2 | Description                    | Field for optional scenario description                                                                                                    |
| 3 | Include Global Pause<br>Timing | Adds a pause command in between each command in the scenario, with a delay that corresponds to the delay configured in the "Test Run" tab. |
| 4 | Save as / Open                 | Opens a traditional windows file dialog.                                                                                                   |

## 5 Recording a scenario

The Desktop Recorder can record the following actions automatically: leftClickAt, rightClickAt, doubleClickAt, mouseMove & dragTo (click and drag), type, pressEnter, pressEscape, pressBackspace, pressTab.

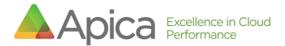

To start the recording select the "Enabled" radio button, under "Automatic Recording".

| Scenario Test Run F | iles                  |              |       |        | A Desktop Recorder                                 |                                      |                             |               | - 0   | 2  |
|---------------------|-----------------------|--------------|-------|--------|----------------------------------------------------|--------------------------------------|-----------------------------|---------------|-------|----|
| ecording:           | Cursor Position:      | Pixel Color: |       |        | Edit Scenario                                      |                                      |                             |               |       |    |
| ) Disabled 🖲 Enable |                       | RGB: 20 25 2 | 9     |        | ■ Recor <sup>at</sup> ing:<br>■ Disabled □ Enabled | Cursor Position:<br>0:0              | Pixel Color:<br>RGB: 0 0    | 0             |       |    |
| ommand              | Arguments             |              | Flags |        | Command                                            | Arguments                            |                             | Flags         |       | _  |
| rtStep              | stepName: initialStep |              |       |        | startStep                                          | stepName: initialStep                |                             |               |       |    |
|                     |                       |              |       |        | startApplication                                   | application: C:\Windows\System       | 32\calc.exe. name: calc     |               |       |    |
|                     |                       |              |       |        | waitForTitle                                       | title: Calculator, timeout: 30000,   |                             |               |       |    |
|                     |                       |              |       |        | positionWindow                                     | x: 200, y: 200                       |                             | ignoreTimings |       | -  |
|                     |                       |              |       |        | leftClickAt                                        | x: 252, y: 649                       |                             |               |       |    |
|                     |                       |              |       |        | leftClickAt                                        | x: 314, y: 647                       |                             |               |       |    |
|                     |                       |              |       |        | leftClickAt                                        | x: 492, y: 545                       |                             |               |       |    |
|                     |                       |              |       |        | type                                               | text: 12                             |                             |               |       |    |
|                     |                       |              |       |        | leftClickAt                                        | x: 481, y: 701                       |                             |               |       |    |
|                     |                       |              |       |        | assertTextAt                                       | text: 144, x: 432, y: 302, width: 92 | , height: 52, matchingType: |               |       |    |
|                     |                       |              |       |        |                                                    |                                      |                             |               |       | -  |
| Add Command         |                       |              | C     | lear   | Add Command                                        |                                      |                             |               | Clear |    |
| mmand Details       |                       |              |       |        | Command Details                                    |                                      |                             |               |       |    |
| mmand:              |                       | Save Revert  |       | Delete | Command:                                           |                                      | Save Revert                 |               | Dele  | te |
| artStep             | Ignore Timing         |              |       |        | StartStep                                          | Ignore Timing                        |                             |               |       |    |
| ime:                |                       |              |       |        | Name:                                              |                                      |                             |               |       |    |
| itialStep           |                       |              |       |        | initialStep                                        |                                      |                             |               |       |    |
|                     |                       |              |       |        | Innuiscep                                          |                                      |                             |               |       |    |
|                     |                       |              |       |        |                                                    |                                      |                             |               |       |    |
|                     |                       |              |       |        |                                                    |                                      |                             |               |       |    |
|                     |                       |              |       |        |                                                    |                                      |                             |               |       |    |

When you are done select the checkbox labeled "Disabled" to stop the recording.

Note: Mouse-clicks on/in the Desktop Recorder are not recorded.

The following commands are recordable:

- leftClickAt
- rightClickAt
- doubleClickAt
- mouseMove
- dragTo
- type
- pressEscape
- presenter
- pressBackspace
- pressTab

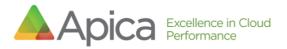

## 6 Add/Edit/Delete Command

When you open the Desktop Recorder you will be presented with a new scenario, which contains a single "startStep" command. You may change the name of the step by selecting the command and then entering a new name in the text box labeled "Name", save the command by clicking the "Save" button.

| Desktop Recorder                                  |                           |                  |      |       |       |       |    |
|---------------------------------------------------|---------------------------|------------------|------|-------|-------|-------|----|
| dit Scenario Test Run Files                       |                           |                  |      |       |       |       |    |
| Recording:<br>Disabled  Enabled                   | Cursor Position:<br>564:0 | Pixel Co<br>RGB: |      | 25 29 |       |       |    |
| Command                                           | Arguments                 |                  |      |       | Flags |       | _  |
| startStep                                         | stepName: initialStep     |                  |      |       |       |       |    |
|                                                   |                           |                  |      |       |       |       |    |
|                                                   |                           |                  |      |       |       |       |    |
|                                                   |                           |                  |      |       |       |       |    |
|                                                   |                           |                  |      |       |       |       |    |
|                                                   |                           |                  |      |       |       |       |    |
|                                                   |                           |                  |      |       |       |       |    |
|                                                   |                           |                  |      |       |       |       |    |
|                                                   |                           |                  |      |       |       |       |    |
|                                                   |                           |                  |      |       |       |       |    |
|                                                   |                           |                  |      |       |       |       |    |
| Add Command                                       |                           |                  |      |       |       | Clear |    |
|                                                   |                           |                  |      |       |       | Clear |    |
| Command Details                                   |                           | Save             | Reve | ert   |       | Clear | te |
| Command Details                                   | → 🗌 Ignore Timing         | Save             | Reve | ert   |       |       | te |
| Command Details<br>Command:                       | ✓ ☐ Ignore Timing         | Save             | Reve | ert   |       |       | te |
| Command Details<br>Command:<br>StartStep          | ✓ □ Ignore Timing         | Save             | Reve | ert   |       |       | te |
| Command Details<br>Command:<br>StartStep<br>Name: | ✓ 🗌 Ignore Timing         | Save             | Reve | ert   |       |       | te |
| Command Details<br>Command:<br>StartStep<br>Name: | ✓ 🗌 Ignore Timing         | Save             | Reve | ert   |       |       | te |
| Command Details<br>Command:<br>StartStep<br>Name: | ✓ 🗌 Ignore Timing         | Save             | Reve | ert   |       |       | te |

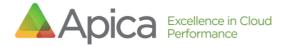

#### 6.1 Add

To add a new command, start by clicking "Add Command" and then select a command in the drop-down list labeled "Command".

| 🔺 Desktop Recorder                                                              |                           |                         |        |       | - |       | ×  |                                                                                                    |
|---------------------------------------------------------------------------------|---------------------------|-------------------------|--------|-------|---|-------|----|----------------------------------------------------------------------------------------------------|
| Edit Scenario Test Run Files                                                    |                           |                         |        |       |   |       |    |                                                                                                    |
| Recording:<br>O Disabled   Enabled                                              | Cursor Position:<br>564:0 | Pixel Color:<br>RGB: 20 | 25 29  | ,     |   |       |    |                                                                                                    |
| Command                                                                         | Arguments                 |                         |        | Flags |   |       |    | DoubleClickImage                                                                                                    |
| startStep                                                                       | stepName: initialStep     |                         |        |       |   |       |    | DragTo                                                                                                    |
| Add Command<br>Command Details<br>Command:<br>StartStep<br>Name:<br>initialStep | ✓ □ Ignore Timing         | Save                    | Revert |       |   | Clear | te | FocusWindow<br>LeftClickAt<br>LeftClickAt<br>LeftClickImage<br>MaximizeWindow<br>MouseMove<br>Pause<br>PositionWindow<br>PressArrowKey<br>PressBackspace<br>PressEcape<br>PressEcape<br>PressEcape<br>PressWitAlt<br>PressWitAlt<br>PressWitAlt<br>PressWitAlt<br>PressWitAlt<br>ResizeWindow<br>RightClickAt<br>RightClickAt<br>RightClickAt<br>RightClickAt<br>RightClickAt<br>StrolDown<br>ScrolIUp<br>StartStep<br>StopApplication<br>TakeScreenshot<br>Type<br>WaitForNotPixelColor<br>WaitForRixelColor<br>WaitForRixelColor<br>WaitForRixelColor<br>WaitForRixelColor |

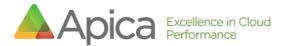

You will be presented with several input fields (arguments) which must be filled out before you can use the save for that command.

| 🔺 Desktop Recorder                 |                            |                  |    |      |      | - |       | ×  |
|------------------------------------|----------------------------|------------------|----|------|------|---|-------|----|
| Edit Scenario Test Run Files       |                            |                  |    |      |      |   |       |    |
| Recording:<br>O Disabled   Enabled | Cursor Position:<br>1017:0 | Pixel Co<br>RGB: |    | 33   | 33   |   |       |    |
| Command                            | Arguments                  |                  |    | F    | lags |   |       |    |
| startStep                          | stepName: initialStep      |                  |    |      |      |   |       |    |
|                                    |                            |                  |    |      |      |   |       |    |
| Add Command                        |                            |                  |    |      |      | ( | Clear |    |
| Command Details                    |                            | Save             | Re | vert |      |   | Dele  | te |
| AssertTextAt                       | Ignore Timing              |                  |    |      |      |   |       |    |
|                                    | dth: Height:               | Text:            |    |      |      |   |       |    |
| 0 🗘 0 🗘 0                          | ↓ 0 Capture                | Apica            |    |      |      |   |       |    |
| Matching Type:                     |                            |                  |    |      |      |   |       |    |
| Contains $\checkmark$              |                            |                  |    |      |      |   |       |    |
|                                    |                            |                  |    |      |      |   |       |    |
|                                    |                            |                  |    |      |      |   |       |    |

To see the how the different commands work, see the command reference list.

Once you have entered values for all required fields, click "Save" to add the command to your scenario.

#### 6.2 Edit

To edit a command, select the command in the list, edit one or more arguments and then click "Save" to save the changes or "Revert" to revert the changes.

#### 6.3 Delete

To delete a command, select the command in the list and click "Delete" to remove it from the scenario.

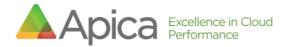

| <b>A</b>                                                                                                    | Desktop Recorder                |                            | x | <u>A</u>                                                                        | Desktop Record                  | der 📃 🗖 🗙                   |
|----------------------------------------------------------------------------------------------------|---------------------------------|----------------------------|---|---------------------------------------------------------------------------------|---------------------------------|-----------------------------|
| Edit Scenario Test Run Export                                                                                                    |                                 |                            |   | Edit Scenario Test Run Exp                                                      | ort                             |                             |
| Automatic Recording:<br>Disabled O Enabled                                                                                                   | Cursor Position:<br>0:0         | Pixel Color:<br>RGB: 0 0 0 |   | Automatic Recording:                                                            | Cursor Position:<br>0:0         | Pixel Color:<br>RGB: 0 0 0  |
| Command                                                                                                    | Arguments                       | Flags                      |   | Command                                                                         | Arguments                       | Flags                       |
| startStep                                                                                                    | stepName: initialStep           |                            |   | startStep                                                                       | stepName: initialStep           |                             |
| startApplication                                                                                                    | application: C:\Program Files ( | x8                         |   |                                                                                 |                                 |                             |
| Add Command Impe<br>Command Details<br>Command:<br>StartApplication<br>Application Name:<br>ie<br>Path: C:\Program Files (x86)<br>Select App | v Ignore Timing                 | Clear<br>Save Revert Delet |   | Add Command<br>Command Details<br>Command:<br>StartStep<br>Name:<br>initialStep | Import File<br>V  Ignore Timing | Clear<br>Save Revert Delete |

## 7 Validation and Flow Control

#### 7.1 Wait for Applications to Start / Windows to Appear

A scenario typically starts with a startApplication command which starts an instance of the application that the user wishes to test. Whenever you start an application that spawns a new window—or whenever you switch between windows (using the focusWindow command)—you should be able to use the waitForTitle command to wait for a new window (with a title that matches the "Title" argument) to appear. If an application opens pop-up windows within the application, these windows are also typically labeled, and you should be able to use the waitForTitle command to pause the scenario execution until these windows appear.

You can also use the *Matching Type* argument to select matching type: exact, glob (global expressions), or "contains".

In the following example, we start by opening Internet Explorer, and then we wait for the title of the currently focused window to match "Blank Page", using the "contains" option, with a timeout set to 30 seconds.

| Recording:       Cursor Position:       Pixel Color:         Disabled       Enabled       1634-259       RGB:       229       241       251         command       Arguments       Flags         tartStep       stepName: initialStep       stepName: initialStep         application:       c:\Program Files\internet explorer/iexplore.exe, n         valtForTitle       title: Blank Page, timeout: 30000, matchingType: contains         Add Command       Clear         Command Details       Save         Command Title       Ignore Timing         Title:       Matching Type:         Matching Type:       Timeout (ms)                                                                                                    | A Desktop Recorder           |                                |                                    | -     |        | <                             |  |
|----------------------------------------------------------------------------------------------------|------------------------------|--------------------------------|------------------------------------|-------|--------|-------------------------------|--|
| Ibisabiled Enabled 1634:259 RGB: 229 241 251   Command Arguments Flags   tartStep stepName: initialStep tartApplication: C:\Program Files\Internet explorer\iexplore.exe, n   autForTitle title: Blank Page, timeout: 30000, matchingSype: contains    Add Command Clear  Command:  Save Revert Delete  WaitForTitle  Ignore Timing  Title: Matching Type: Timeout (ms)                                                                                                    | Edit Scenario Test Run Files |                                |                                    |       |        | Ø Blank Page × □ <sup>*</sup> |  |
| Command Arguments Flags CardStep StepName: initialStep Flags CardStep StepName: initialStep Flags CardStep StepName: initialStep Flags CardStepName: Clear CardStepName Clear CardStepName Clear Clear Command Details Command: Save Revert Delete WatforTitle Ignore Timing Title: Matching Type: Timeout (ms)                                                                                                    | Recording:                   | Cursor Position:               | Pixel Color:                       |       |        |                               |  |
| tartStep stepName: initialStep application: C\Program Files\Internet explorer\Uexplore.exe, n Add Command Add Command Cclear Command Details Command: Save Revert Delete WaitForItite V   Ignore Timing Title: Matching Type: Timeout (ms)                                                                                                    | Disabled O Enabled           | 1634:259                       | RGB: 229 241 251                   |       |        |                               |  |
| tartApplication application: C:\Program Files\internet explorer\isexplore.exe, n Add Command Add Command Clear Command Command: Command: Command | Command                      | Arguments                      |                                    | Flags |        |                               |  |
| Add Command Clear Command Details Command: WaitForTitle V   Ignore Timing Title: Matching Type: Timeout (ms)                                                                                                    | startStep                    | stepName: initialStep          |                                    |       |        |                               |  |
| Add Command Clear Command Details Command: Save Revert Delete WaitForTitle V Grow Timeout (ms)                                                                                                    | startApplication             | application: C:\Program Files  | \internet explorer\iexplore.exe, n |       |        |                               |  |
| Command Details<br>Command: Save Revert Delete<br>WaitForTitle Jignore Timing<br>Title: Matching Type: Timeout (ms)                                                                                                    | waitForTitle                 | title: Blank Page, timeout: 30 | 0000, matchingType: contains       |       |        |                               |  |
| Command Details<br>Command: Save Revert Delete<br>WaitForTitle Vignore Timing<br>Title: Matching Type: Timeout (ms)                                                                                                    |                              |                                |                                    |       |        |                               |  |
| Command: Save Revert Delete WattForTitle Jignore Timing Title: Matching Type: Timeout (ms)                                                                                                    | Add Command                  |                                |                                    | (     | Clear  |                               |  |
| WaltForTitle Ignore Timing<br>Title: Matching Type: Timeout (ms)                                                                                                    | Command Details              |                                |                                    |       |        |                               |  |
| Title: Matching Type: Timeout (ms)                                                                                                    | Command:                     |                                | Save Revert                        |       | Delete |                               |  |
|                                                                                                    | WaitForTitle                 | Ignore Timing                  |                                    |       |        | -                             |  |
| Blank Page Contains V 30000 🖨                                                                                                    | Title:                       | Matching Type:                 | Timeout (ms)                       |       |        |                               |  |
|                                                                                                    | Blank Page                   | Contains ~                     | 30000 🜩                            |       |        |                               |  |
|                                                                                                    |                              |                                |                                    |       |        |                               |  |
|                                                                                                    |                              |                                |                                    |       |        |                               |  |
|                                                                                                    |                              |                                |                                    |       |        |                               |  |

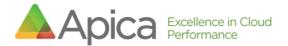

Next, we open "Internet Options" and wait for the title of the currently focused window to match "Internet Options"

| Cursor Position: Pixel Color:<br>1089:253 RGB: 26 134 219      |                                                                                                    | General Se           |                                   |                                                                                                    |                                                                                                    |                                                                                                    |
|----------------------------------------------------------------|----------------------------------------------------------------------------------------------------|----------------------|-----------------------------------|----------------------------------------------------------------------------------------------------|----------------------------------------------------------------------------------------------------|----------------------------------------------------------------------------------------------------|
|                                                                |                                                                                                    |                      |                                   | Content Connection                                                                                                    | Dreama                                                                                                    | Advanced                                                                                                    |
|                                                                |                                                                                                    | Home page            | e                                 | age tabs, type each a                                                                                                    | _                                                                                                    |                                                                                                    |
| Arguments                                                      | Flags                                                                                                    |                      | about blank                       |                                                                                                    |                                                                                                    | <u></u>                                                                                                    |
| epName: initialStep                                            |                                                                                                    |                      |                                   |                                                                                                    |                                                                                                    | $\sim$                                                                                                    |
| pplication: C:\Program Files\internet explorer\iexplore.exe, n |                                                                                                    |                      | Line was                          | and the defend                                                                                                    |                                                                                                    | and take                                                                                                    |
| tle: Blank Page, timeout: 30000, matchingType: contains        |                                                                                                    |                      | Use curr                          | use defau                                                                                                    | t Use r                                                                                                    | ew tab                                                                                                    |
| 971, y: 182                                                    |                                                                                                    |                      |                                   |                                                                                                    |                                                                                                    |                                                                                                    |
| 833, y: 437                                                    |                                                                                                    | Ŭ                    |                                   | e last session                                                                                                    |                                                                                                    |                                                                                                    |
| tle: Internet Options, timeout: 30000, matchingType: contains  |                                                                                                    | Start                | t with home page                  |                                                                                                    |                                                                                                    |                                                                                                    |
|                                                                | Clear                                                                                                    | Delete t             | emporary files, hist<br>ormation. |                                                                                                    | asswords, ar                                                                                                    | d web                                                                                                    |
|                                                                |                                                                                                    |                      | te browsing history               | y on exit                                                                                                    |                                                                                                    |                                                                                                    |
|                                                                | Delete                                                                                                    |                      |                                   | Delete                                                                                                    | Se                                                                                                    | ttings                                                                                                    |
| V Ignore Timing                                                |                                                                                                    | Appearan             | ce                                |                                                                                                    |                                                                                                    |                                                                                                    |
| Iatching Type: Timeout (ms)                                    |                                                                                                    | Colo                 | ors Langu                         | uages Fonts                                                                                                    | Acce                                                                                                    | essibility                                                                                                    |
|                                                                |                                                                                                    |                      |                                   | OK                                                                                                    | Cancel                                                                                                    | Apply                                                                                                    |
|                                                                | Palvane: initialStep pilication: C\Program Files\internet explorer\iexplore.exe, n le: Blank Page, timeout: 30000, matchingType: contains 971, y: 182 833, y: 437 le: Internet Options, timeout: 30000, matchingType: contains Save Revert Save Revert Image Ignore Timing atching Type: Timeout (ms) | Paylame: initialStep | Paper                             | Paylame: initialStep         iplication: C:\Program Files\internet explorer\explore.exe, n         ie: Blank Page, timeout: 30000, matchingType: contains         971, y: 182         833, y: 437         ie: Internet Options, timeout: 30000, matchingType: contains         Clear         Save         Save         Save         Revert         Delete         ignore Timing         atching Type:         Timeout (ms) | ppName: initialStep   iplication: C\Program Files\internet explorer\explore.exe, n   ite: Blank Page, timeout: 30000, matchingType: contains   971, y: 182   833, y: 437   ite: Internet Options, timeout: 30000, matchingType: contains   ite: Internet Options, timeout: 30000, matchingType: contains    Clear    Clear    Clear  Delete temporary files, history, cookies, saved priorm information.  Delete temporary files, history on exit Delete  Appearance Colors Languages Fonts | pplane: initialStep   iplication: C\Program Files\internet explorer\iexplore.exe, n   ite: Blank Page, timeout: 30000, matchingType: contains   971, y: 182   833, y: 437   ite: Internet Options, timeout: 30000, matchingType: contains   Clear   Save   Revert   Delete   Save   Revert   Delete   Save   Revert   Delete   Save   Revert   Delete   Delete   Delete   Delete   Delete   Delete   Delete   Delete   Delete   Delete   Delete   Delete   Delete   Delete   Timeout (ms)   30000 • |

#### 7.2 Wait for Non-Text Content to Appear on Screen

If you need to wait for some generic content to appear on the screen, you may be able to use waitForPixelColor command to wait for the RGB value of a specific pixel on the screen, to match a pre-defined value captured by the Desktop Recorder.

In this example, we start by opening Internet Explorer and then navigate to <u>www.apicasystems.com</u>

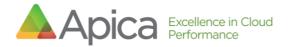

| <b>A</b>                                                                                 | Desktop Recorder                       | _ <b>_</b> X                      |
|------------------------------------------------------------------------------------------|----------------------------------------|-----------------------------------|
| Edit Scenario Test Run Export                                                            |                                        |                                   |
| Automatic Recording:<br>Disabled      Enabled                                            |                                        | Pixel Color:<br>RGB: 255 255 255  |
| Command                                                                                  | Arguments                              |                                   |
| startStep                                                                                | stepName: initialStep                  |                                   |
| startApplication                                                                         | application: C:\Program Files (x86)\l  | internet Explorer\iexplore.exe, n |
| pause                                                                                    | duration: 5000                         |                                   |
| waitForTitle                                                                             | title: Blank Page - Internet Explorer, | , timeout: 0, matchingType: exact |
| Add Command Impo<br>Command Details<br>Command:<br>StartApplication<br>Application Name: | v Ignore Timing                        | Clear<br>Save Revert Delete       |
| Application Name:<br>ie<br>Path: C:\Program Files (x86)\<br>Select App                   | Interne                                |                                   |

Next, we add a "WaitForPixelColor" command, click "Pick" and then click on the green background of the apicasystems.com site. When the scenario runs (after pressing <enter> to load apicasystems.com), the scenario execution will pause

| <b>A</b>                      | Desktop Recorder                                           | -       |       | x |
|-------------------------------|------------------------------------------------------------|---------|-------|---|
| Edit Scenario Test Run Export |                                                            |         |       |   |
| Automatic Recording:          | Cursor Position: Pixel Color:<br>157:190 RGB: 255 255      | 255     |       | • |
| Command                       | Arguments                                                  |         |       | ^ |
| startApplication              | application: C:\Program Files (x86)\Internet Explorer\iex  | plore.e | xe,   |   |
| pause                         | duration: 5000                                             |         |       |   |
| waitForTitle                  | title: Blank Page - Internet Explorer, timeout: 0, matchin | gType:  | ex    | = |
| type                          | text: www.apicasystems.com                                 |         |       |   |
| pressEnter                    |                                                            |         |       |   |
|                               |                                                            |         |       | ~ |
| Add Command Impo              | rt File                                                    | Clea    | r     |   |
| Command Details               |                                                            |         |       |   |
| Command:<br>WaitForPixelColor | Save Revert                                                |         | Delet | e |
| X: Y: Red:<br>269 v 279 v 137 | Green: Blue:                                               |         |       |   |

until the background color changes.

7.3 Assert that Text is Present on the Screen

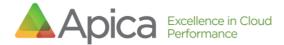

You can use assertText or assertTextAt to assert that a string of text is present on the screen. Note that the recorder is not able to re-play (execute) these commands. To test them, you need to check the "Use full command support" checkbox.

#### assertText

The *assertText* command captures a screenshot of the currently focused application <u>window</u>, feeds the image to the OCR engine (<u>Tesseract</u>) which returns any text detected. The *Text* argument is then compared to the text returned by Tesseract. If it matches, the command is successful. You can also use the *Matching Type* argument to select matching type: exact, glob (global expressions), or "contains".

#### assertTextAt

The *assertTextAt* command captures a screenshot of a specific *part of the screen*, feeds the image to the Tesseract OCR engine which returns any text detected. The *Text* argument is then compared to the text returned by Tesseract. If it matches, the command is successful. You can also use the Matching Type argument to select matching type: exact, glob (global expressions), or "contains".

<u>Example of assertTextAt</u>: To select the part of the screen that will be passed to Tesseract start by clicking the "Capture" button. A transparent overlay is added on top of the screen.

Click and hold the left mouse button and drag the mouse to select a rectangle on the screen, making sure that the text you wish to detect is completely within this rectangle, once you release the mouse, the arguments in command details should be updated automatically.

In the following example, we start by opening Internet Explorer and then navigate to www.apicasystems.com. Next, we add an "AssertTextAt" command and click "Capture", this adds an overlay on top of the desktop, much like the snipping tool in Windows. Then, we select a part of the screen that covers the text we wish to detect (in this case we selected the word 'TRIAL' in the "REQUEST FREE TRIAL" button), when the mouse button is released the WIDTH, HEIGHT, X and Y arguments should be updated automatically.

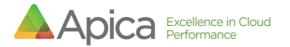

|                                   |                                            |                                                                   | -     |       |    |
|-----------------------------------|--------------------------------------------|-------------------------------------------------------------------|-------|-------|----|
| Why Apica Product ~ Compar        | 🔺 Desktop Recorder                         |                                                                   | -     |       | ×  |
| Apica                             | Edit Scenario Test Run Files               |                                                                   |       |       |    |
|                                   | Recording:                                 | Cursor Position: Pixel Color:<br>1127:239 RGB: 255 25             | 5     |       |    |
| Performance                       | Command                                    | Arguments                                                         | Flags |       | ^  |
|                                   | leftClickAt                                | x: 987, y: 40                                                     |       |       |    |
| Monitoring for the                | leftClickAt                                | x: 837, y: 292                                                    |       |       |    |
|                                   | waitForTitle                               | title: Internet Options, timeout: 30000, matchingType: contai     |       |       |    |
| Enterprise                        | leftClickAt                                | x: 411, y: 35                                                     |       |       |    |
|                                   | leftClickAt                                | х: 390, у: 38                                                     |       |       |    |
| Apica helps companies with        | type                                       | text: www.apicasystems.com                                        |       |       |    |
|                                   | pressEnter                                 |                                                                   |       |       |    |
| complex IT infrastructure monito  | assertTextAt                               | text: trial, x: 382, y: 558, width: 57, height: 31, matchingType: |       |       |    |
| business critical applications an | assertimage                                | tempiate: /9j/4AAQSkZJRgABAQEAYABgAAD/2wBDAAgGBgc                 |       |       |    |
| API                               | Add Command<br>Command Details<br>Command: | Save Revert                                                       |       | Clear |    |
|                                   | Assertimage                                | Ignore Timing                                                     |       | Delet | .c |
| REQUEST FREE TRIAL                | Assertimage                                |                                                                   |       |       |    |
| SCHEDULE DEMO                     | Capture Captured (6                        | 9 × 68 px) <b>Preview</b>                                         |       |       |    |
| SCHEDULE DEMO                     |                                            |                                                                   |       |       |    |

Next, in the input field labeled "Text", we enter a string of text to match against and the type of match (exact/contains/glob). When the scenario runs with this condition, it will stop executing if we cannot detect that text within the specified coordinates.

Note that these commands work best when you try to match a single word or string of text, and *that matches are case insensitive* 

#### 7.4 Assert that Image is Present on Screen

Use the "AssertImage": command to stress that a particular image must be present on the screen, as a condition. First, you must capture the image to assert. So, start by clicking the "Capture" button. A transparent overlay is added on top of the screen, click and hold the left mouse button, and drag the mouse to select a rectangle on the screen, once you release the left mouse button the arguments should be updated automatically. Apica recommends a size of around 100x100 pixels.

**Important**: The captured image must be distinctive and not found on any other part of the screen that is being evaluated.

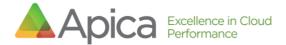

In this example we start by opening Internet Explorer and load www.apicasystems.com. Next, we add an "AssertImage" command and click "Capture", this adds an overlay on top of the desktop, much like the snipping tool in Windows. Then, we select the part of the screen that we wish to use for verification. In this case, we select the Apica logo. So, when the scenario runs, if we cannot detect the Apica logo on the screen, it will stop executing.

| 〈テリ(ジ) 📤 https://www.apicasystems.com/        | ٣                            | 📾 🖒 🛛 Search                                 | <b>/ କ</b> ୍ (ଜି ୩               | は 🙂 📥 🔜 🖉                               |
|-----------------------------------------------|------------------------------|----------------------------------------------|----------------------------------|-----------------------------------------|
| 🍯 Blank Page 🔺 Apica: Application Perform 🗴 📑 |                              |                                              |                                  | 15175                                   |
| Mhy Apica Product - Compar                    | 🔺 Desktop Recorder           |                                              |                                  | - 🗆 X                                   |
| Apica                                         | Edit Scenario Test Run Files |                                              |                                  |                                         |
|                                               | Recording:                   | Cursor Position:<br>1127:239                 | Pixel Color:<br>RGB: 255 255 25: | 5                                       |
| Performance                                   | Command                      | Arguments                                    |                                  | Flags ^                                 |
|                                               | leftClickAt                  | x: 987, y: 40                                |                                  |                                         |
| Monitoring for the                            | leftClickAt                  | x: 837, y: 292                               |                                  |                                         |
|                                               | waitForTitle                 | title: Internet Options, timeout: 30000      | matchingType: contai             |                                         |
| Enterprise                                    | leftClickAt                  | x: 411, y: 35                                |                                  |                                         |
|                                               | leftClickAt                  | x: 390, y: 38                                |                                  |                                         |
| Apica helps companies with                    | type                         | text: www.apicasystems.com                   |                                  |                                         |
|                                               | pressEnter                   |                                              |                                  |                                         |
| complex IT infrastructure monito              | assertTextAt                 | text: trial, x: 382, y: 558, width: 57, heig |                                  |                                         |
| business critical applications an             | assertimage                  | template: /9j/4AAQSkZJRgABAQEAVAB            | AAD/2w8DAAgGBgc                  |                                         |
| API                                           | Add Command                  |                                              |                                  | Clear                                   |
|                                               | Command Details              |                                              |                                  | 1000 - 20 - 20 - 20 - 20 - 20 - 20 - 20 |
|                                               | Command:                     |                                              | Save Revert                      | Delete                                  |
| REQUEST FREE TRIAL                            | Assertimage                  | Ignore Timing                                |                                  |                                         |
|                                               | Capture Captured (69         | 9 × 68 px) Preview                           |                                  |                                         |
| SCHEDULE DEMO                                 |                              |                                              |                                  |                                         |
|                                               |                              |                                              |                                  |                                         |

#### 7.5 Pause Scenario Execution

In some cases, the script/scenario can run faster than the application can respond, causing false execution errors. In these cases, if there is a reason to wait for the application to render a response, use the "Pause" command to pause the scenario execution for X milliseconds.

## 8 Matching text

For any command where we match text (assertTitle, waitFortitle, assertText, assertTextAt, waitForTextAt), the Desktop Application Recorder includes the option to select the type of matching performed (exact/contains/glob). Again: Text matches for these types are <u>case in-sensitive</u>.

#### Exact: The returned text must match the recorded value exactly.

Apica recommends avoiding Exact type matches when matching text because its match is very strict and does not accept (as an example) any extra spaces before/after. Apica recommends using "contains" as a preferred match type.

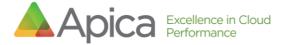

**Contains:** The returned text must contain the recorded value.

**Glob:** (Global expressions) The returned text must match the recorded value based on a specified pattern of single character using a question mark '?' or multiple/no characters using an asterisk '\*'.

The matching type - glob works as follows:

| Wildcard | Description                     | Example | Matches                  | Does not<br>match     |
|----------|---------------------------------|---------|--------------------------|-----------------------|
| *        | matches any<br>number of any    | Law*    | Law, Laws, or<br>Lawyer  | GrokLaw, La,<br>or aw |
|          | characters<br>including none    | *Law*   | Law, GrokLaw, or Lawyer. | La, or aw             |
|          |                                 | *obot   | Robot, obot, mobot       | I am a robot          |
|          |                                 | * robot | I am a robot             | Obot, I am a obot     |
| ?        | matches any<br>single character | ?at     | Cat, cat, Bat, bat       | at                    |

## 9 Window Management

## 9.1 Position Window

Use PositionWindow to position the currently focused application window at coordinates X,Y. To place the window in the upper left window, enter coordinates 0,0.

| 📥 Desktop Recorder           | – 🗆 X                                                         |
|------------------------------|---------------------------------------------------------------|
| Edit Scenario Test Run Files |                                                               |
| Recording:                   | Cursor Position: Pixel Color:<br>1127:239 RGB: 255 255        |
| Command                      | Arguments Flags                                               |
| startStep                    | stepName: initialStep                                         |
| startApplication             | application: C:\Program Files\internet explorer\iexplore.exe, |
| waitForTitle                 | title: Blank Page, timeout: 30000, matchingType: contains     |
| positionWindow               | х: 0, у: 0                                                    |
| leftClickAt                  | x: 987, y: 40                                                 |
| leftClickAt                  | x: 837, y: 292                                                |
| waitForTitle                 | title: Internet Options, timeout: 30000, matchingType: contai |
| leftClickAt                  | x: 411, y: 35                                                 |
| leftClickAt                  | x: 390, y: 38                                                 |
| type                         | text: www.anicasystems.com                                    |
| Add Command                  | Clear                                                         |
| Command Details              |                                                               |
| Command:                     | Save Revert Delete                                            |
| PositionWindow               | ✓ ☐ Ignore Timing                                             |
| X: Y:<br>0 • 0 •             |                                                               |

#### 9.2 Focus Window

| Use           | Untitled - Notepad         | - 🗆 X |                                                |                              |                                  |                |
|---------------|----------------------------|-------|------------------------------------------------|------------------------------|----------------------------------|----------------|
| FocusWindow   | File Edit Format View Help |       | Desktop Recorder  Edit Scenario Test Run Files |                              |                                  | - 0 ×          |
| to switch     |                            |       | Recording:<br>Disabled 	Enabled                | Cursor Position:<br>1127:239 | Pixel Color:<br>RGB: 255 255 255 |                |
| focus to      |                            |       | Command                                        | Arguments                    |                                  | Flags          |
| another       |                            |       | startStep                                      | stepName: initialStep        |                                  | rings          |
|               |                            |       | fotusWindow                                    | title: Untitled - Notepad    |                                  |                |
| window        |                            |       | · · · · · ·                                    |                              |                                  |                |
| defined by    |                            |       |                                                |                              |                                  |                |
| Window title. |                            |       |                                                |                              |                                  |                |
| Example:      |                            |       |                                                |                              |                                  |                |
| switch focus  |                            |       | Add Command                                    |                              |                                  | Clear          |
| Switch locus  |                            |       | Command Details                                |                              |                                  |                |
| to the        |                            |       | Command:<br>FocusWindow                        | Ignore Timing                | Save Revent                      | Delete         |
|               |                            |       | Title                                          | - I ignore many              |                                  |                |
| Notepad       |                            |       | Untitled - Notepad                             |                              |                                  |                |
| window:       |                            |       |                                                |                              |                                  |                |
| window.       |                            | 1     |                                                |                              |                                  |                |
|               |                            |       |                                                |                              |                                  |                |
|               |                            |       | 1007 - AMERICA                                 |                              |                                  | AND CONCEPTION |
|               |                            |       |                                                |                              |                                  |                |

#### 9.3 Maximize Window

Use MaximizeWindow to maximize the currently-focused application window.

| dit Scenario Test Run | Files  |                  |          |      |    |       |  |
|-----------------------|--------|------------------|----------|------|----|-------|--|
| Recording:            |        | Cursor Position: | Pixel Co | lor: |    |       |  |
| Disabled O Ena        | abled  | 0:0              | RGB:     | 0    | 0  | 0     |  |
| Command               | Argun  | ients            |          | Flag | gs |       |  |
| startStep             | stepNa | me: initialStep  |          |      |    |       |  |
| maximizeWindow        |        |                  |          |      |    |       |  |
| resizeWindow          | width: | 400, height: 300 |          |      |    |       |  |
|                       |        |                  |          |      |    |       |  |
| Add Command           |        |                  |          |      |    | Clear |  |

#### 9.4 Resize Window

Use ResizeWindow to resize the currently focused application window to a selected WIDTH, and HEIGHT.

| Desktop Recorder               |       |                                          |          |      | -     |       | ×   |
|--------------------------------|-------|------------------------------------------|----------|------|-------|-------|-----|
| dit Scenario Test Run          | Files |                                          |          |      |       |       |     |
| Recording:                     |       | Cursor Position:                         | Pixel Co | lor: |       |       |     |
| Disabled O Enabled             | oled  | 0:0                                      | RGB:     | 0    | 0     | 0     |     |
| Command                        | Argu  | ments                                    |          | Fla  | gs    |       |     |
| startStep                      | stepN | ame: initialStep                         |          |      |       |       |     |
| maximizeWindow                 |       |                                          |          |      |       |       |     |
|                                |       |                                          |          |      |       |       |     |
| resizeWindow                   | width | : 400, height: 300                       |          |      |       |       |     |
| Add Command                    | width | : 400, height: 300                       |          | [    |       | Clear |     |
|                                | width | : 400, height: 300                       | Save     | R    | evert | Clear | te: |
| Add Command<br>Command Details | width | 400, height: 300           Ignore Timing | Save     | Re   | evert |       | te: |

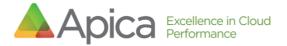

#### 9.5 Close Window

Use CloseWindow to close the currently focused application window.

| 👠 Desktop Recorder        |                         |           | -      |       | ×  |
|---------------------------|-------------------------|-----------|--------|-------|----|
| Edit Scenario Test Run Fi | les                     |           |        |       |    |
| Recording:                | Cursor Position:        | Pixel Col | or:    |       |    |
| Disabled                  | ed 0:0                  | RGB:      | 0 0    | 0     |    |
| Command                   | Arguments               |           | Flags  |       |    |
| startStep                 | stepName: initialStep   |           |        |       |    |
| maximizeWindow            |                         |           |        |       |    |
| resizeWindow              | width: 400, height: 300 |           |        |       |    |
| closeWindow               |                         |           |        |       |    |
|                           |                         |           |        |       |    |
| Add Command               |                         |           |        | Clear |    |
| Command Details           |                         |           |        |       |    |
| Command:                  |                         | Save      | Revert | Dele  | te |
| CloseWindow               | 🗸 🗌 Ignore Timing       |           |        |       |    |

## 10 Ignore Timing

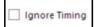

The Ignore Timing checkbox next to Commands is a flag that can optionally be toggled On/Checked or Off/Unchecked. When this box is checked, the flag is enabled and the duration of the command

(the time it took to execute the command) won't be included in the total duration of the test.

## 11 Open/Save Scenarios

11.1 Save a Scenario

To save your scenario to file, start by selecting the "Files" tab.

Enter a name for your scenario in the input field labeled "Name" (1). You may also add a Description (2). Click "Save as..." (3) to continue.

Browse to a location and click "Save" to save the scenario to file.

| dit Scenario Test Run F                                                                                                    | iles                                                                                                    |                        |  |
|----------------------------------------------------------------------------------------------------|----------------------------------------------------------------------------------------------------|------------------------|--|
| Scenario Details                                                                                                    |                                                                                                    |                        |  |
| Name                                                                                                    | 1                                                                                                    |                        |  |
| kalk1                                                                                                    |                                                                                                    |                        |  |
| Description                                                                                                    | 2                                                                                                    |                        |  |
|                                                                                                    |                                                                                                    |                        |  |
|                                                                                                    |                                                                                                    |                        |  |
| Include Global Pause                                                                                                    | Timing                                                                                                    |                        |  |
| -                                                                                                    |                                                                                                    |                        |  |
| Global Pause Timing (ms)                                                                                                    |                                                                                                    |                        |  |
| 1000                                                                                                    |                                                                                                    |                        |  |
|                                                                                                    |                                                                                                    |                        |  |
| Save as                                                                                                    | Open                                                                                                    |                        |  |
| Save as                                                                                                    | Open                                                                                                    |                        |  |
| Save as<br>Recorded Scenario:                                                                                                    | Open                                                                                                    |                        |  |
|                                                                                                    | Open<br>Arguments                                                                                                    | Flags                  |  |
| Recorded Scenario:                                                                                                    |                                                                                                    | Flags                  |  |
| Recorded Scenario:<br>Command                                                                                                    | Arguments                                                                                                    | Flags                  |  |
| Recorded Scenario:<br>Command<br>startStep                                                                                                    | Arguments<br>stepName: initialStep                                                                                                    | Flags                  |  |
| Recorded Scenario:<br>Command<br>startStep<br>startApplication                                                                                        | Arguments<br>stepName: initialStep<br>application: C/Windows/System32(calc.exe, name: calc                                                                                                    | Flags<br>ignoreTimings |  |
| Recorded Scenario:<br>Command<br>startStep<br>startApplication<br>waitForTitle                                                                        | Arguments<br>stepName: initialStep<br>application: CrWindows/System32\calc.exe, name: calc<br>tttle: Calculator, timeout: 30000, matchingType: contains                                                                                 |                        |  |
| Recorded Scenario:<br>Command<br>startStep<br>startApplication<br>waitForTitle<br>positionWindow                                                      | Arguments<br>stepName: initialStep<br>application: cl/Windows/System32/calc.exe, name: calc<br>title: Calculator, timeout: 30000, matchingType: contains<br>x: 200, y: 200                                                              |                        |  |
| Recorded Scenario:<br>Command<br>startStep<br>startApplication<br>waitForTitle<br>positionWindow<br>leftClickAt                                       | Arguments<br>stepName: initialStep<br>application: C:\Windows\System32\calc.exe, name: calc<br>title: Calculator, timeout: 30000, matchingType: contains<br>x 200, y: 200<br>x 252, y: 649                                              |                        |  |
| Recorded Scenario:<br>Command<br>startApplication<br>waitForTitle<br>positionWindow<br>leftClickAt<br>leftClickAt                                     | Arguments<br>stepName: initialStep<br>application: C:\Windows\System32\calc.exe, name: calc<br>title: Calculator, timeout: 30000, matchingType: contains<br>x 200, yz 200<br>x 252, y: 649<br>x 314, y: 647                             |                        |  |
| Recorded Scenario:<br>Command<br>startApplication<br>waitForTitle<br>positionWindow<br>leftClickAt<br>leftClickAt<br>leftClickAt                      | Arguments<br>stepName: initialStep<br>application: C:\Windows\System32\calc.exe, name: calc<br>title: Calculator, timeout: 30000, matchingType: contains<br>x 200, y: 200<br>x 252, y: 649<br>x 314, y: 647<br>x 492, y: 545            |                        |  |
| Recorded Scenario:<br>Command<br>startStep<br>startApplication<br>waitForTitle<br>positionWindow<br>leftClickAt<br>leftClickAt<br>leftClickAt<br>type | Arguments<br>stepName: initialStep<br>application: CrWindows/System32\calc.exe, name: calc<br>tttle: Calculator, timeout: 30000, matchingType: contains<br>x 200, y: 200<br>x 252, y: 649<br>x 314, y: 647<br>x 492, y: 545<br>text: 12 |                        |  |

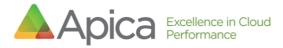

### 11.2 Open (loading) a

scenario

The scenarios are stored in JSON format. You can load a previouslycreated scenario from a file by clicking the "Open" button.

Browse to and select your scenario file and click "Open" to load it into the Desktop Application Recorder.

| dit Scenario Test Run                                                                                                    | Files                                                                                                    |               |   |
|----------------------------------------------------------------------------------------------------|----------------------------------------------------------------------------------------------------|---------------|---|
| Scenario Details                                                                                                    |                                                                                                    |               |   |
| Name                                                                                                    |                                                                                                    |               |   |
| kalk1                                                                                                    |                                                                                                    |               | _ |
| Description                                                                                                    |                                                                                                    |               |   |
|                                                                                                    |                                                                                                    |               |   |
| Include Global Pau Global Pause Timing (m 1000                                                                                                    | -                                                                                                    |               |   |
| Save as                                                                                                    | Open                                                                                                    |               |   |
| Save as<br>Recorded Scenario:<br>Command                                                                                                    | Open                                                                                                    | Flags         |   |
| Recorded Scenario:<br>Command                                                                                                    |                                                                                                    | Flags         |   |
| Recorded Scenario:<br>Command<br>startStep                                                                                                    | Arguments                                                                                                    | Flags         |   |
| Recorded Scenario:<br>Command<br>startStep<br>startApplication                                                                                        | Arguments<br>steptiame: initialStep                                                                                                    | Flags         |   |
| Recorded Scenario:<br>Command<br>startStep<br>startApplication<br>waitForTitle                                                                        | Arguments<br>steptiame: initialStep<br>application: C\Windows\System32\calc.exe, name: calc                                                                                                    | Flags         |   |
| Recorded Scenario:<br>Command<br>startStep<br>startApplication<br>waitForTitle<br>positionWindow                                                      | Arguments<br>steptiame: initialStep<br>application: C:\Windowr/System32\calc.exe, name: calc<br>title: Calculator, timeout: 30000, matchingType: contains                                                                                                    |               |   |
| Recorded Scenario:<br>Command<br>startStep<br>startApplication<br>waitForTitle<br>positionWindow<br>leftClickAt                                       | Arguments<br>stepMame: initialStep<br>application: C:\Windows/System32\calc.exe, name: calc<br>litite: Calculator, timeout: 30000, matchingType: contains<br>x: 200, y: 200                                                                                                    |               |   |
| Recorded Scenario:<br>Command<br>startStep<br>startApplication<br>waitForTitle<br>positionVindow<br>leftClickAt<br>leftClickAt                        | Arguments           stepHame: initialStep           application: C:\Windows\System32\calc.exe, name: calc           title: Calculator, timeout: 30000, matchingType: contains           x 200, y: 200           x 252, y: 649                                                         |               |   |
| Recorded Scenario:<br>Command<br>startStep<br>startApplication<br>waitForTitle<br>positionVindow<br>leftClickAt<br>leftClickAt<br>leftClickAt         | Arguments<br><b>Iteptiane: initialStep</b><br>application: Ci\Windows\System32\calc.exe, name: calc<br>title: Calculator, timeout: 30000, matchingType: contains<br>x 200, y: 200<br>x 252, y: 649<br>x 314, y: 647                                                                   |               |   |
| Recorded Scenario:<br>Command<br>startStep<br>startApplication<br>waitForTitle<br>positionWindow<br>leftClickAt<br>leftClickAt<br>leftClickAt<br>type | Arguments<br>steptiame: initialStep<br>application: C:\Windows/System32\calc.exe, name: calc<br>title: Calculator, timeout: 30000, matchingType: contains<br>x 200, y: 200<br>x 252, y: 649<br>x 314, y: 647<br>x 492, y: 545                                                         |               |   |
| Recorded Scenario:                                                                                                    | Arguments         steptiame: initialStep         application: C:\Windowr\System32\calc.exe, name: calc         title: Calculator, timeout: 30000, matchingType: contains         x: 200, y: 200         x: 252, y: 649         x: 314, y: 647         x: 492, y: 545         text: 12 | ignoreTimings |   |

## 12 Test Run a Scenario

You can test either with the local Desktop Recorder or you can run it on the Agent.

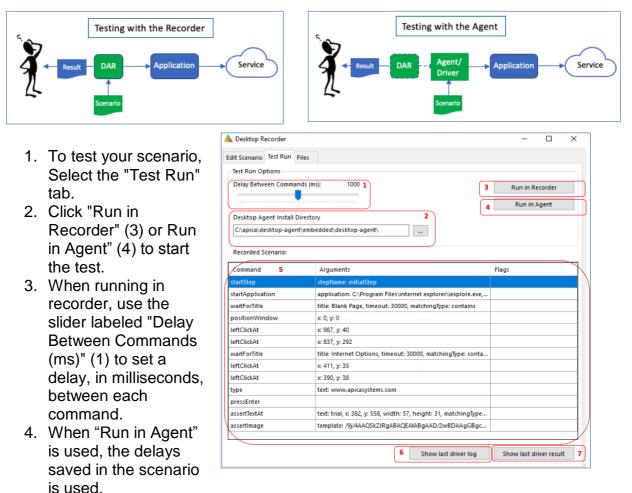

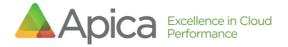

5. While a test is running, a "Stop" button appears, replacing "Run in...". Click this to stop the run.

| 6. | After a test "Run in Agent", you can view the Result (7 | 7) |
|----|---------------------------------------------------------|----|
|    | and the Log (6).                                        | -  |

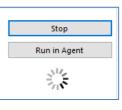

| Command          | Elapsed<br>(milliseconds) | Message                                                                                                    |
|------------------|---------------------------|----------------------------------------------------------------------------------------------------|
| startStep        |                           |                                                                                                    |
| pause            | 1003                      |                                                                                                    |
| startApplication | 13                        | View                                                                                                    |
| pause            | 1016                      | Result                                                                                                    |
| waitForTitle     | 531                       | ICeSuit                                                                                                    |
| pause            | 1001                      |                                                                                                    |
| positionWindow   | 15                        | Driver log for run 7fd85965-4826-48a7- bca1-ed688831afc0 —                                                                                                    |
| pause            | 1002                      | 2019-02-28 13:14:55.746 INFO 3012 [main] c.a.d.desktop.DesktopScenarioFactory : Resolving command leftClickAt to executable class<br>2019-02-28 13:14:55.746 INFO 3012 [main] c.a.d.desktop.DesktopScenarioFactory : Resolving command pause to executable class                                                                                                    |
| leftClickAt      | 45                        | 2019-02-28 13:14:55.762 INFO 3012 [main] c.a.d.desktop.DesktopScenarioFactory : Resolving command leftClickkt to executable class<br>2019-02-28 13:14:55.777 INFO 3012 [main] c.a.d.desktop.DesktopScenarioFactory : Resolving command pause to executable class                                                                                                    |
| pause            | 1001                      | 2019-02-28 13:14:55.773 IHFO 3012 [main] c.a.d.desktop.DesktopScenarioFactory : Resolving command type to esecutable class<br>2019-02-28 13:14:55.783 IHFO 3012 [main] c.a.d.desktop.DesktopScenarioFactory : Resolving command pause to case<br>2019-02-28 13:14:55.753 IHFO 3012 [main] c.a.d.desktop.DesktopScenarioFactory : Resolving command pause to case                                                                                                    |
| leftClickAt      | 46                        | 2019-02-28 1314455.793 IHFO 3012 [main] c.a.d.desktop.DesktopScenarioFactory : Resolving command spectra to executable class<br>2019-02-28 1314455.793 IHFO 3012 [main] c.a.d.desktop.DesktopScenarioFactory : Resolving command assertication text to executable class                                                                                                    |
| pause            | 1001                      | 2019-02-28 13:14:55.793 INFO 3012 [main] c.a.d.desktop.DesktopScenarioFactory : Resolving command pause to executable class<br>2019-02-28 13:14:55.808 INFO 3012 [main] c.a.d.desktop.DesktopScenarioFactory : Resolving command assertImage to executable class                                                                                                    |
| waitForTitle     | 0                         | 2019-02-28 13:14:56.811 INFO 3012 [pool-1-thread-1] c.a.d.desktop.ApplicationsManagerImp1 : Creating application 'IE', binary = C:<br>\\Frogram Files\internet explorer\iexplore.exe<br>2019-02-28 13:14:56.824 INFO 3012 [pool-1-thread-1] c.a.d.desktop.DesktopApplication : Started application (binary = C:\Frogram                                                                                                    |
| pause            | 1015                      | FileSinternet explore/isepiore.exe, args = [], FDD = 5550.<br>2016-02.27 ±13:50.080 FERD 3012, FODDL=Thread-11.c.a.d desiron Tass                                                                                                    |
|                  |                           | 2019-02-02 13:15:16:15 BEDROS 3012 [pool-i-thread-1] c.a.desktopagent.d<br>2019-02-02 13:15:15:95 BEDROS 3012 [pool-i-thread-1] c.a.desktopagent.d<br>2019-02-02 13:15:15:95 BEDROS 3012 [pool-i-thread-1] c.a.desktopagent.d<br>[socre = 17:95]<br>1 Sage boundaries = java.axt.Rectangle<br>2019-02-02 13:15:16:10 BURO 3012 [main] c.a.d.driverXpplicatioRNumer<br>completed<br>2019-02-02 13:15:16:10 BURO 3012 [nain] c.a.d.driverXpplicatioRNumer<br>completed<br>2019-02-02 13:15:16:10 BURO 3012 [nain] c.a.d.driverXpplicatioRNumer<br>completed<br>2019-02-02 13:15:16:10 BURO 3012 [nain] c.a.d.driverXpplicatioRNumer<br>completed<br>2019-02-02 13:15:16:10 BURO 3012 [nain] c.a.d.driverXpplicatioRNumer<br>completed<br>2019-02-02 13:15:16:10 BURO 3012 [nain] c.a.d.driverXpplicatioRNumer<br>completed<br>2019-02-02 13:15:16:10 BURO 3012 [nain] c.a.d.driverXpplicatioRNumer<br>completed<br>2019-02-02 13:15:16:10 BURO 3012 [nain] c.a.d.driverXpplicatioRNumer<br>completed<br>2019-02-02 13:15:16:10 BURO 3012 [nain] c.a.d.driverXpplicatioRNumer<br>completed<br>2019-02-02 13:15:16:10 BURO 3012 [nain] c.a.d.driverXpplicatioRNumer<br>completed<br>2019-02-02 13:15:16:10 BURO 3012 [nain] c.a.d.driverXpplicatioRNumer<br>completed<br>2019-02-02 13:15:16:10 BURO 3012 [nain] c.a.d.driverXpplicatioRNumer<br>completed<br>2019-02-02 13:15:16:10 BURO 3012 [nain] c.a.d.driverXppleted<br>2019-02-02 13:15:16:10 BURO 3012 [nain] c.a.d.driverXppleted<br>2019-02-02 13:15:16:10 BURO 3012 [nain] c.a.d.driverXppleted<br>2019-02-02 13:15:16:10 BURO 3012 [nain] c.a.d.driverXppleted<br>2019-02-02 13:15:16:10 BURO 3012 [nain] c.a.d.driverXppleted<br>2019-02-02 13:15:16:10 BURO 3012 [nain] c.a.d.driverXppleted<br>2019-02-02 13:15:16:10 BURO 3012 [nain] c.a.d.driverXppleted<br>2019-02-02 13:15:16:10 BURO 3012 [nain] c.a.d.driverXppleted<br>2019-02-02 13:15:16:10 BURO 3012 [nain] c.a.d.driverXppleted<br>2019-02-02 13:15:16:10 BURO 3012 [nain] c.a.d.driverXppleted<br>2019-02-02 13:15:16:10 BURO 3012 |

Note that only the following commands will be executed (re-played) when using the "Run in Recorder" option:

#### "Run in Recorder" Only Options

| startApplication    | stopApplication   | pause                |
|---------------------|-------------------|----------------------|
| positionWindow      | focusWindow       | maximizeWindow       |
| resizeWindow        | closeWindow       | leftClickAt          |
| rightClickAt        | doubleClickAt     | mouseMove            |
| dragTo              | type              | pressEscape          |
| pressEnter          | pressBackspace    | pressTab             |
| assertTitle         | waitForTitle      | assertPixelColor     |
| assertNotPixelColor | waitForPixelColor | waitForNotPixelColor |

The "Run in Recorder" option is typically used in the beginning of the scripting, to verify mouse and keyboard commands.

## 13 Command Reference

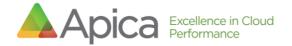

| Group        | Command          | Description                                   | Arguments                                      | Notes                                                                                                    | Recorder<br>Support:<br>recording | Recorder<br>Support:<br>replaying |
|--------------|------------------|-----------------------------------------------|------------------------------------------------|----------------------------------------------------------------------------------------------------|-----------------------------------|-----------------------------------|
| Applications | startApplication | Start application                             | application,<br>name, applicati<br>onArguments | application<br>is path to<br>binary.<br>name<br>creates a<br>reference to<br>the started<br>application.<br>applicationA<br>rguments -<br>comma-<br>separated<br>list of<br>arguments<br>as single<br>string (e.g. "-<br>-<br>argumentOn<br>e,<br>argumentTw<br>0,<br>argumentThr<br>ee=value") | Manually                          | +                                 |
|              | stopApplication  | Quit application                              | name                                           | name is<br>reference to<br>started<br>application.<br>This<br>command<br>will then<br>close it.                                                                                                    | Manually                          | +                                 |
| Windows      | focusWindow      | Switch focus to target window X               | title                                          |                                                                                                    | Manually                          |                                   |
|              | closeWindow      | Close the current window.                     |                                                |                                                                                                    | Manually                          | +                                 |
|              | positionWindow   | Position current<br>window at location<br>X,Y | х, у                                           |                                                                                                    | Manually                          | +                                 |
|              | resizeWindow     | Resize current<br>window to<br>WIDTH:HEIGHT   | width, height                                  |                                                                                                    | Manually                          | +                                 |
|              | maximizeWindow   | Maximize the current window.                  |                                                |                                                                                                    | Manually                          | +                                 |

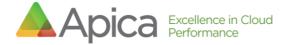

|          | assertTitle    | Assert that the<br>current window title<br>matches X   | title,<br>matchingType<br>(optional,<br>possible values:<br>'exact' (default)<br>  'glob'  <br>'contains')                                             | Manually | + |
|----------|----------------|--------------------------------------------------------|----------------------------------------------------------------------------------------------------|----------|---|
|          | waitForTitle   | Wait for current<br>window title to<br>match X         | title, timeout<br>(optional, in<br>milliseconds), m<br>atchingType<br>(optional,<br>possible values:<br>'exact' (default)<br>  'glob'  <br>'contains') | Manually | + |
| Mouse    | moveMouse      | Move mouse<br>pointer to<br>coordinates X,Y            | х, у                                                                                                    | +        | + |
|          | dragTo         | Hold left mouse and move pointer to X,Y                | х, у                                                                                                    | +        | + |
|          | leftClickAt    | Left click at coordinates X,Y                          | х, у                                                                                                    | +        | + |
|          | rightClickAt   | Right click at coordinates X,Y                         | х, у                                                                                                    | +        | + |
|          | doubleClickAt  | Double click at coordinates X,Y                        | х, у                                                                                                    | +        | + |
|          | scrollUp       | Scroll up X notches.                                   | notches                                                                                                    | Manually |   |
|          | scrollDown     | Scroll down X notches.                                 | notches                                                                                                    | Manually |   |
| Keyboard | type           | Simulate keystrokes<br>for each character<br>in STRING | text                                                                                                    | +        | + |
|          | pressWithAlt   | Press key with alt.<br>Key must be<br>alphanumeric.    | key                                                                                                    | Manually |   |
|          | pressWithCtrl  | Press key with ctrl.<br>Key must be<br>alphanumeric.   | key                                                                                                    | Manually |   |
|          | pressEnter     | Presses enter.                                         |                                                                                                    | +        | + |
|          | pressBackspace | Presses backspace.                                     |                                                                                                    | +        | + |
|          | pressEscape    | Presses escape.                                        |                                                                                                    | +        | + |
|          | pressTab       | Presses tab.                                           |                                                                                                    | +        | + |

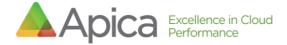

|                      | pressFunctionKey | Presses a function key                                                                                | key                                                                                                    | Key is a<br>number<br>between 1<br>and 12 and<br>corresponds<br>to F1-F12. |          | + |
|----------------------|------------------|----------------------------------------------------------------------------------------------------|----------------------------------------------------------------------------------------------------|----------------------------------------------------------------------------|----------|---|
|                      | pressArrowKey    | Presses an arrow<br>key                                                                               | direction                                                                                                    | direction is<br>one of: up  <br>down   left  <br>right                     | Manually |   |
| Flow Control         | pause            | Pause for X ms                                                                                        | duration                                                                                                    |                                                                            | Manually | + |
| Text                 | assertText       | Assert that TEXT is present in active window                                                          | text, matchingT<br>ype (optional,<br>possible values:<br>'exact'<br>(default)   'glob'<br>  'contains')                                                                    |                                                                            | Manually |   |
|                      | assertTextAt     | Assert TEXT is<br>present within<br>X:Y:WIDTH:HEIGHT                                                  | text, x, y, width,<br>height, matchin<br>gType<br>(optional,<br>possible values:<br>'exact'<br>(default)   'glob'<br>  'contains')                                         |                                                                            | Manually |   |
|                      | waitForTextAt    | Wait until TEXT is<br>present within<br>X:Y:WIDTH:HEIGHT<br>, or until timeout<br>expires             | text,x,y,width,h<br>eight,timeout (o<br>ptional, in<br>milliseconds), m<br>atchingType<br>(optional,<br>possible values:<br>'exact' (default)<br>  'glob'  <br>'contains') |                                                                            |          |   |
| Image<br>Recognition | assertImage      | Assert that the<br>IMAGE (base 64<br>image data) is<br>present in active<br>window                    | template,<br>scoreType<br>(optional,<br>possible values:<br>SSD (default)  <br>NCC)                                                                                        |                                                                            | Manually |   |
|                      | leftClickImage   | Locate<br>IMAGE (base 64<br>image data) on the<br>screen and perform<br>a left click in the<br>center | template, score<br>Type (optional,<br>possible values:<br>SSD (default)  <br>NCC)                                                                                          |                                                                            | Manually |   |

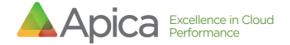

|             | rightClickImage          | Locate<br>IMAGE (base 64<br>image data) on the<br>screen and perform<br>a right click in the<br>center  | template, score<br>Type (optional,<br>possible values:<br>SSD (default)  <br>NCC) | Manually |   |
|-------------|--------------------------|----------------------------------------------------------------------------------------------------|-----------------------------------------------------------------------------------|----------|---|
|             | doubleClickImage         | Locate<br>IMAGE (base 64<br>image data) on the<br>screen and perform<br>a double click in the<br>center | template, score<br>Type (optional,<br>possible values:<br>SSD (default)  <br>NCC) | Manually |   |
| Screenshots | takeScreenshot           | Takes a screenshot.                                                                                     |                                                                                   | Manually |   |
| Misc.       | startStep                | Create a new group of commands                                                                          | stepName                                                                          | Manually |   |
| Validation  | assertPixelColor         | Assert that pixel<br>color (RGB value) at<br>coordinates X,Y<br>matches<br>RED,GREEN,BLUE               | x, y, red, green,<br>blue                                                         | Manually | + |
|             | assertNotPixelColo<br>r  | Assert that pixel<br>color (RGB value) at<br>coordinates X,Y<br>does not match<br>RED,GREEN,BLUE        | x, y, red, green,<br>blue                                                         | Manually | + |
|             | waitForPixelColor        | Wait until the pixel<br>color (RGB value) at<br>coordinates X,Y<br>matches<br>RED,GREEN,BLUE            | x, y, red, green,<br>blue, timeout                                                | Manually | + |
|             | waitForNotPixelCol<br>or | Wait until the pixel<br>color (RGB value) at<br>coordinates X,Y<br>does not match<br>RED,GREEN,BLUE     | x, y, red, green,<br>blue, timeout                                                | Manually | + |

## 14 Scenario Format

The format of an exported/saved scenario is JSON, and looks as follows:

```
ł
    "name": "Example Scenario Name",
    "description": "A simple description",
    "global_pause": 1000,
    "include_global_pause_timings": false,
    "variables": {},
    "commands": [
      {
         "command": "startApplication",
         "args":{
            "name": "notepad",
            "application":"C:\\Windows\\system32\\notepad.
exe″
         },
         "ignore_timing":true
      },
        {
            "command": "type",
            "args": {
                "text": "typing!"
            },
            "ignore timing": false
        }
    ]
}
```

A scenario file can be edited manually. Before uploading, Apica recommends testing it in the Desktop Application Recorder, or at least verify the JSON formatting.

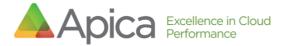

# 15 Appendix - Testing a scenario through the command line

(go to the installation directory of the Desktop Agent)

> java -Djava.awt.headless=false -jar driver-0.jar -scenarioId=<name\_of\_scenario> --runId=abc123

This will run the scenario using the Agent, and show the console window during execution, which might be useful for debugging.

## 16 Appendix - Testing a scenario through the API

#### NOTE: 19-05-07 NOT YET SUPPORTED

When the Desktop Agent has been installed as a service (see installation manual), you can command it to execute checks (i.e. dispatching a job) through the API (example: using Postman).

Important: This will initiate the run through the service (which will initiate a new local RDP session etc.). After finishing the job, all RDP sessions will be terminated. You MUST follow the complete installation guide before this will work.

16.1 Start a job

```
(post) http://<host>:8080/job
Headers
Accept:application/json
Content-Type:application/json
Body
{"debug": true, "format_version": 0, "job_timeout": 60, "scenario_id":
"<name-of-scenario>.json", "screenshots": true}
Expected response
{
    "id": "8b2e9be586714bd5896ff10de52ea99e" // The jobId
}
```

Note: If the command results in a 500-error, it may be because the scenario does not exist.

16.2 Get JobStatus

```
(get) http://<host>:8080/job/<jobId>
Expected response
{
    "id": "<jobId>",
    "status": "finished" // or running, failed etc.
}
```

Apica AB | Garvargatan 9 | SE-112 21 Stockholm, SWEDEN | +46 8-400 273 27 http://www.apicasystems.com/ © 2019 Apica | Page 32

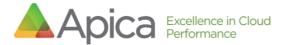

#### 16.3 Get a result

(get) http://<host>:8080/result/<jobId>
Header
Accept:application/xml

#### Expected response

{A result in XML format}

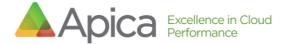